# Shift Patterns

## SYSPRO 8

## Reference Guide

Published: October 2021

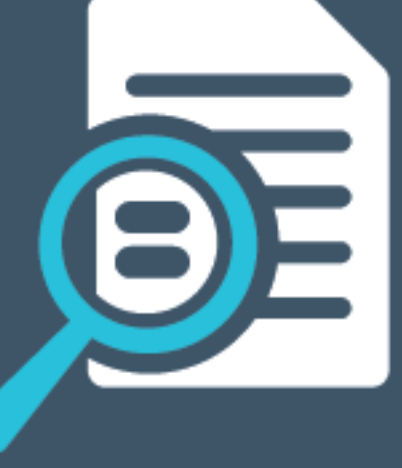

## L'SYSPRO®

#### WIP Shift [Patterns](#page-2-0)

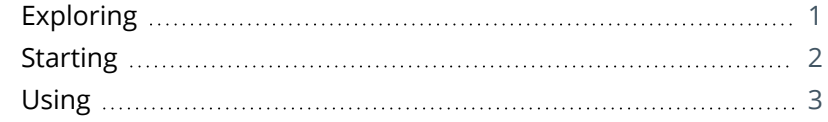

**SANTENTS** 

## <span id="page-2-1"></span><span id="page-2-0"></span>WIP Shift Patterns

## **Exploring**

## Where it fits in?

The **WIP Shift Patterns** feature lets you establish schedules with different activities for work centers and machines within manufacturing and distribution facilities. Previously, you were restricted to allocating a full day for a specific activity.

Shift patterns can be defined at various level (i.e. company, site, work center, production line, warehouse or machine) and a work day can have multiple shifts with different start and end times to accommodate shift requirements.

Allocating maintenance times ensures that machine time can't be booked for production time (i.e. avoids different activities coinciding at the same time on the same machine).

Benefits:

- Various shift patterns can be defined and structured according to requirements.
- Shifts can be broken down to machine level.
- Time can be allocated for machine maintenance.

## Navigation

The programs related to this feature are accessed from the **Program List** pane of the SYSPRO menu:

*Program List > Bill of Materials*

## <span id="page-3-0"></span>**Starting**

### **Prerequisites**

To use this feature, the following setup option(s) must be enabled:

#### **Inventory Configuration**

*Setup Options > Preferences > Manufacturing > Bill of Materials*

- Default shift code
- Shift pattern level

### Security

You can secure this feature by implementing a range of controls against the affected programs. Although not all these controls are applicable to each feature, they include the following:

- You restrict operator access to *activities* within a program using the **Operator Maintenance** program.
- You can restrict operator access to the *fields* within a program (configured using the **Operator Maintenance** program).
- You can restrict operator access to *functions* within a program using passwords (configured using the **Password Definition** program). When defined, the password must be entered before you can access the function.
- You can restrict access to the eSignature *transactions* within a program at operator, group, role or company level (configured using the **eSignature Setup** program). Electronic Signatures provide security access, transaction logging and event triggering that gives you greater control over your system changes.
- You can restrict operator access to *programs* by assigning them to groups and applying access control against the group (configured using the **Operator Groups** program).
- You can restrict operator access to *programs* by assigning them to roles and applying access control against the role (configured using the **Role Management** program).

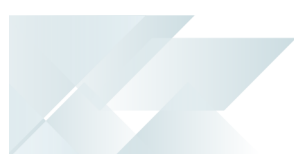

## <span id="page-4-0"></span>**Using**

### Process

Shift patterns for manufacturing and distribution companies can be created at various levels:

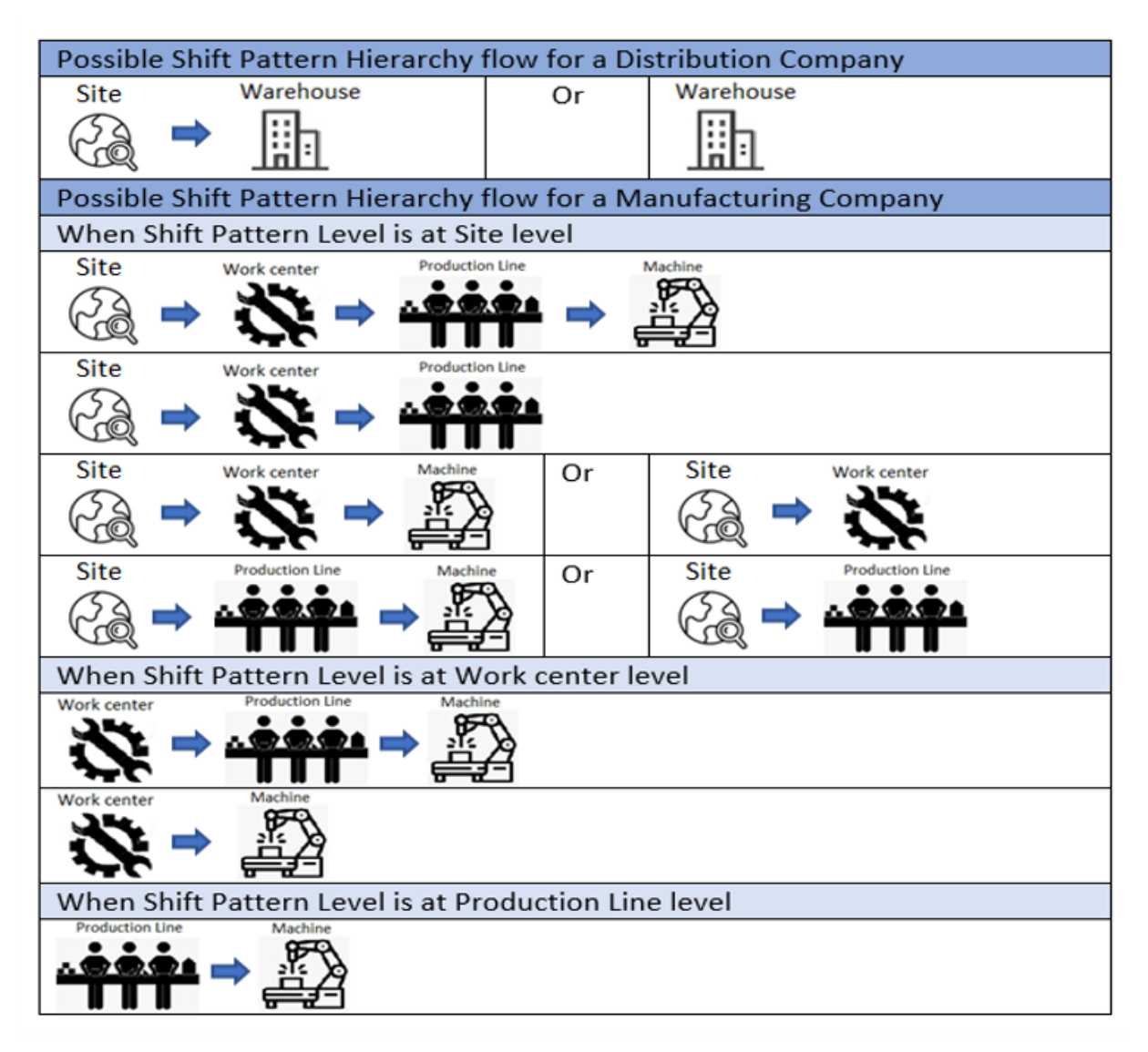

- If the **SHIFT PATTERN LEVEL** setup option is defined as **Site** in a distribution company, then you must define a shift pattern for each site or for each warehouse. The shift pattern will then be applied to each warehouse associated with the site.
- If the **SHIFT PATTERN LEVEL** setup option is defined as **Site** in a manufacturing company, then you must define a shift pattern for each site. The shift pattern will then be applied to each work center, production line and warehouse associated with the site.
- If the **SHIFT PATTERN LEVEL** setup option is defined as **Work center**, then you must define a shift pattern for each work center. The shift pattern will then be applied to each production line and machine that forms part of the work center.
- If the **SHIFT PATTERN LEVEL** setup option is defined as **Production line**, then you must define a shift pattern for each production line. The shift pattern will then be applied to each machine that is part of the production line.

### Affected programs

The following indicates areas in the product that may be affected by implementing this feature:

#### **Setup programs**

Shift Pattern Maintenance

*Program List > Bill of Materials > Shift Patterns > Setup*

This program lets you create and maintain shift patterns for a company, site, work center, production line, warehouse or machine.

Shift Pattern Allocation Maintenance

*Program List > Bill of Materials > Shift Patterns > Setup*

This program lets you allocate more than one shift code to the same site, work center, warehouse or production line.

Site Location Maintenance

*Program List > Bill of Materials > Shift Patterns > Setup*

This program lets you create and maintain site locations that are used for different shift patterns.

Production Line Maintenance

*Program List > Bill of Materials > Shift Patterns > Setup*

This program lets you create and maintain production lines that use different shift patterns.

Work Centers

*Program List > Work in Progress > Setup*

We added the **Site code** and **Shift code** fields to the **Work Center Details** pane.

The **Shift code** field is enabled if the **SHIFT PATTERN LEVEL** setup option is defined as **Work center**.

#### **Machines**

*Program List > Work in Progress > Setup*

We added the **Shift code** and **Production line** fields to the **Machine Details** pane.

The **Shift code** field is enabled if the **SHIFT PATTERN LEVEL** setup option is defined as **Machine**.

#### Warehouse Maintenance

*Program List > Inventory > Setup*

We added the **Site code** and **Shift code** fields to the **Warehouse Maintenance** pane.

The **Shift code** field is enabled if the **SHIFT PATTERN LEVEL** setup option is defined as **Warehouse**.

#### **Report programs**

BOM Shift Pattern Report

*Program List > Bill of Materials > Shift Patterns*

This report displays the shift patterns per company, site, work center, production line, machine and warehouse.

Machine Efficiency

*Program List > Work in Progress > Reports*

We added the **Shift efficiency** section to the **Report options** pane, so that the efficiency per production line and work center can be calculated and included in the report.

#### **Query programs**

Shift Pattern Query *Program List > Bill of Materials > Shift Patterns* This program lets you query shift patterns.

### Affected business objects

#### **Setup objects**

#### BOM Shift Header Setup

This BOM SHIFT HEADER SETUP  $^1$  business object lets you add and maintain shift pattern header information for a company, site, work center, production line, machine and warehouse.

#### BOM Shift Detail Setup

ThisBOM SHIFT DETAIL SETUP $^2$  business object lets you add and maintain the detail lines of shift patterns.

#### BOM Multiple Shift Allocation

This BOM MULTIPLE SHIFT ALLOCATION $^3$  business object lets you allocate more than one shift code to the same site, work center, warehouse or production line.

#### BOM Site Location Maintenance

This BOM SITE LOCATION MAINTENANCE $^4$  business object lets you add and maintain sites that can have different shift patterns.

#### BOM Production Line Maintenance

This BOM PRODUCTION LINE MAINTENANCE<sup>5</sup> business object lets you add and maintain production lines that can have different shift patterns.

Business object: BOMSSH Business object: BOMSSD Business object: BOMSSA Business object: BOMSSC Business object: BOMSPL

## L'SYSPROT

#### www.syspro.com

Copyright © SYSPRO. All rights reserved.<br>All brand and product names are trademarks or<br>registered trademarks of their respective holders.

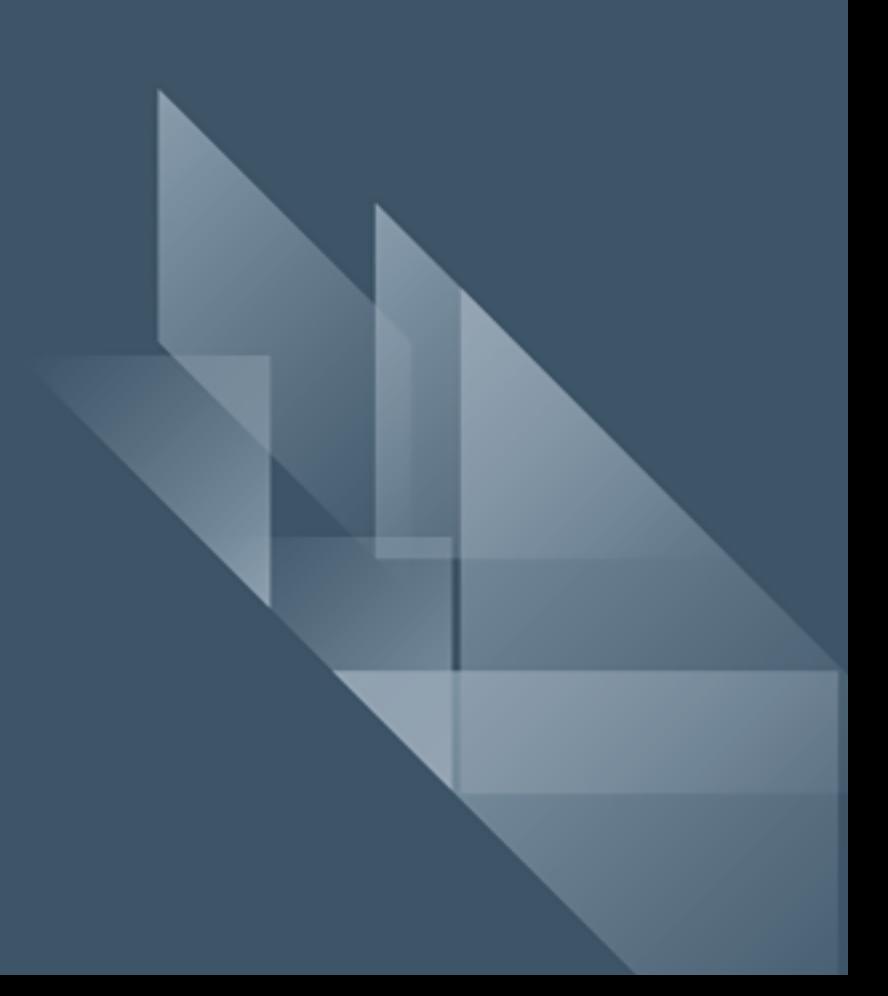